## **Vivi Instructions**

### [Installing the Box](https://support.vivi.io/display/SHUB/Installing+the+Box)

[Skip to end of metadataGo to start of metadata](https://support.vivi.io/display/SHUB/Installing+the+Box#page-metadata-end) To install the Box, you will need:

- 1. An active network port on your local network.
- 2. A Display which can be connected using a HDMI cable.
- 3. A power outlet.

These all need to be close to each other – at least for the initial setup.

Once the Box is plugged in, it will boot up. Make sure the other connections are in place first.

Depending on the setup of your local network, additional [network settings](https://support.vivi.io/display/SHUB/Firewall+Exceptions) may be needed before the Box can be fully activated.

#### Antenna

On Wi-Fi models only, connect the antenna to the back of the Box.

## Ethernet

Connect the ethernet cable from the Box to your network.

Make sure both ends of the network cable are plugged in, and that the corresponding network port is patched at the switch.

If you need to register the MAC address of the Box to gain access to the local network, it is written on the side of the Box. The text will look like "D063B401C7F9" and corresponds to a MAC address of d0:63:b4:01:c7:f9.

On Wi-Fi models, the network settings of the Box can be updated to use Wi-Fi later, but an ethernet connection is needed the first time around so that the Box can be activated.

#### HDMI

Connect the HDMI cable from your Display device to the Vivi Box.

The HDMI cable can be connected to a VGA Display via a HDMI to VGA convertor or a HDMI to DVI convertor. However, this will only transmit video, and no audio.

Human Interface Device (HID) compliant touch screens can also be used and can be connected via the [USB connection.](https://support.vivi.io/display/SHUB/Installing+the+Box#InstallingtheBox-USBconnections)

When initially setting up the device, it is best if a HDMI-capable Display device is used to simplify any troubleshooting that is required.

## USB connections

The Vivi Box has two USB connections. They can be used for the following:

- 1. Connecting a [USB audio device.](https://support.vivi.io/display/SHUB/Audio+Settings)
- 2. Connecting a [HID compliant touch screen.](https://support.vivi.io/display/SHUB/Touch+Screen+Support)

3. Performing a factory reset of the Box via a USB drive. Factory resets require the assistance of the [Vivi Support team.](https://support.vivi.io/display/SHUB/Getting+Help)

# AC Power / Power over Ethernet

Once the Box is plugged in, it will boot up. Make sure all of the other connections are in place first.

There are two options for powering the Vivi Box.

One will have been provided with the Box, based on your order.

If the Box will later be configured to use Wi-Fi access to connect to the local network, then the AC adapter must be used.

To use the PoE splitter, disconnect the ethernet cable from the Box, and connect both the ethernet connection and the power connector from the PoE splitter into the Box. The ethernet cable connect to the other end of the PoE splitter.

Please note: Not all networks can provide power via the network or are configured to do so as standard.

If the power is working, the red light (next to the power connection on the Box) will turn on.

# Boot up and Box activation

When you first plug in a new Box, it may take a few minutes to self-extract its operating system and get itself ready for use – this only happens the first time. At this point you should see a red light on the Box.

After a few start up steps, the Vivi logo and either the Box name or a room name will appear on the Display. The Display may flicker for a few seconds while the device installs and activates. When the device has installed and is ready to go you should see something like this:

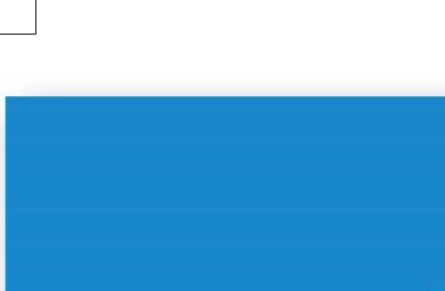

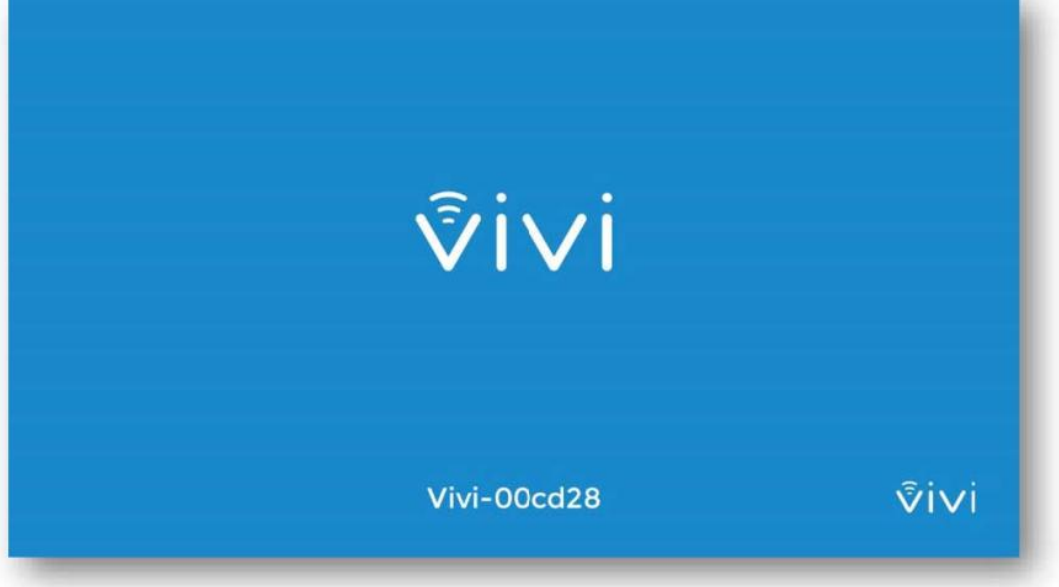

If the Vivi Box has been unable to activate itself, the following message will be displayed:

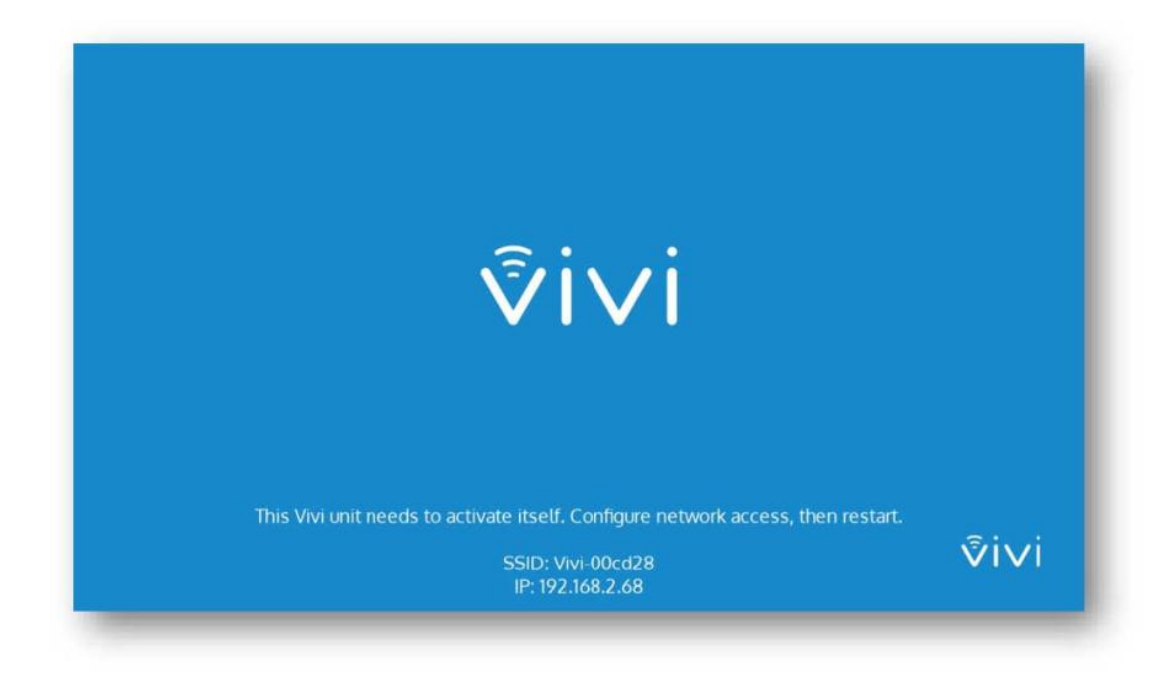

If you see this message on start-up, additional network configuration updates will be required. Add the required [firewall exceptions](https://support.vivi.io/display/SHUB/Firewall+Exceptions) and open the required [internal network](https://support.vivi.io/display/SHUB/Opening+Internal+Ports)  [ports.](https://support.vivi.io/display/SHUB/Opening+Internal+Ports) Once they are in place, disconnect and reconnect the power so that the Box can reboot and run through the activation process again.

FCC Warning

This device complies with part 15 of the FCC rules. Operation is subject to the following two conditions: (1) this device may not cause harmful interference, and (2) this device must accept any inte rference received, including interference that may cause undesired operation. Changes or modifications not expressly approved by the party responsible for compliance could void the user's authority to operate the equipment.

NOTE: This equipment has been tested and found to comply with the limits for a Class B digital device, pursuant to part 15 of the FCC Rules. These limits are designed to provide reasonable protection against harmful interference in a residential installation. This equipment generates uses and can radiate radio frequency energy and, if not installed and used in accordance with the instructions, may cause harmful interference to radio communications. However, there is no guarantee that interference will not occur in a particular installation. If this equipment does cause harmful interferenceto radio or television reception, which can be determined by turning the equipment off and on, the user is encouraged to try to correct the interference by one or more of the following measures:

- · Reorient or relocate the receiving antenna.
- · Increase the separation between the equipment and receiver.

· Connect the equipment into an outlet on a circuit different from that to which the receiver is connected.

· Consult the dealer or an experienced radio/TV technician for help.

#### Radiation Exposure Statement

This equipment complies with FCC radiation exposure limits set forth for an uncontrolled environment. This equipment should be installed and operated with minimum distance 20cm between the radiator and your body.